## **CPS 171 Printing your assignments in Visual C++ under Windows 2000**

## **Printing a copy of your program**

- 1. Use File/Page Setup to make sure that the Header contains the following: &F &T &D Page &P
- 2. Use File/Print to print the file.

## **Printing a copy of your output**

The default output will be in a scrollable DOS window similar to the one shown on the next page.

You can print the contents of this window by either of these methods:

1. Use the Shift and Print Screen keys together. (This may work at home but not necessarily in the labs.)

## **Or (if you want to save the output as well as printing it)**

2. Click the button at the top left of the window containing the output, then use Edit/Select All as shown on the next page to mark the entire output. Copy it. Open up a new **.txt** file in Visual C++ or Notepad. Paste. Print this new file.

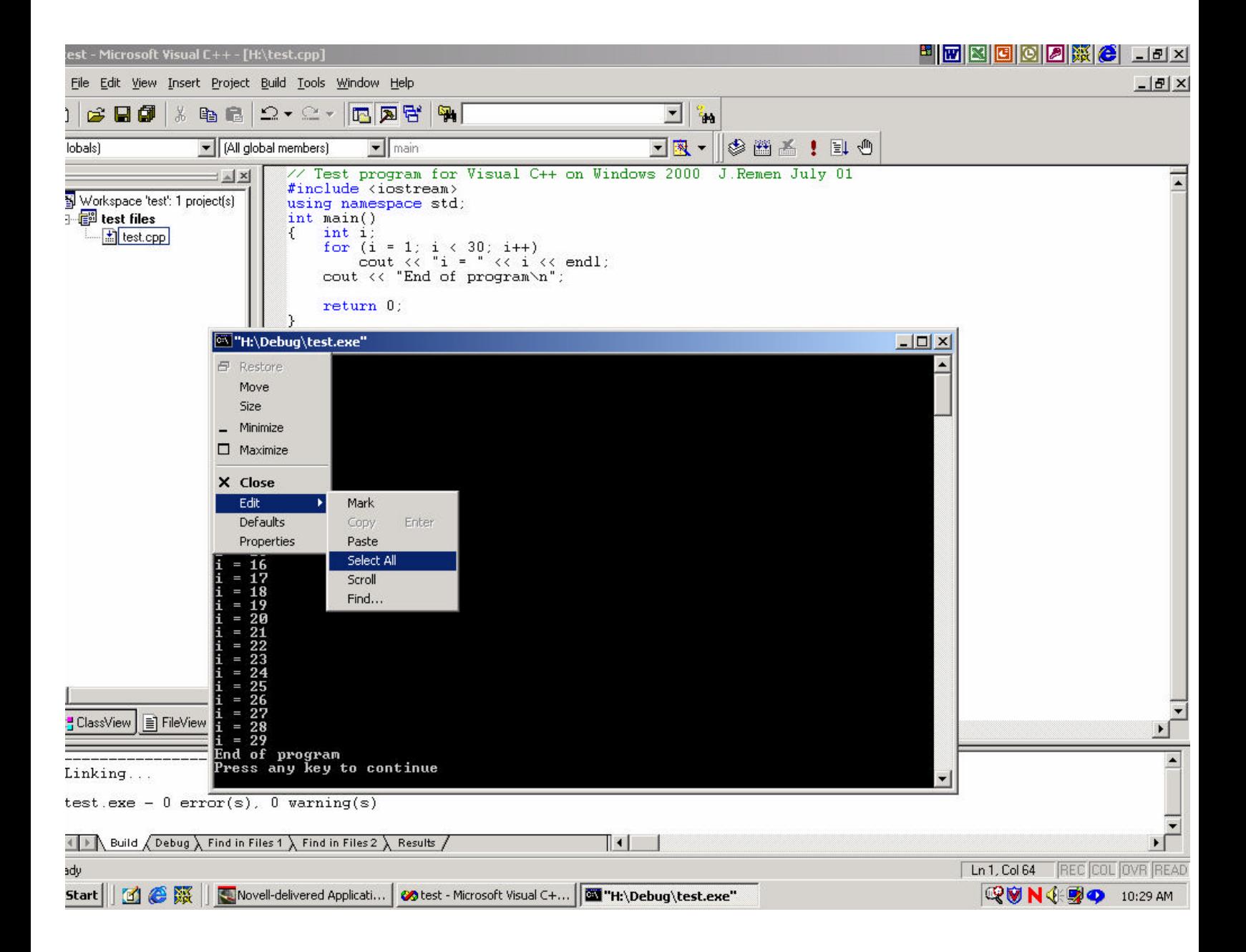